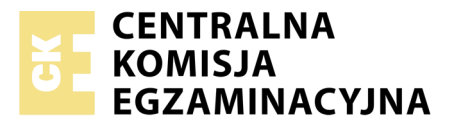

Nazwa kwalifikacji: **Tworzenie aplikacji internetowych i baz danych oraz administrowanie bazami** Oznaczenie kwalifikacji: **E.14** Numer zadania: **01**

Numer PESEL zdającego\*

Miejsce na naklejkę z numerem Wypełnia zdający<br>
PESEL i z kodem ośrodka

> **E.14-01-18.06** Czas trwania egzaminu: **150 minut**

# **EGZAMIN POTWIERDZAJĄCY KWALIFIKACJE W ZAWODZIE Rok 2018 CZĘŚĆ PRAKTYCZNA**

## **Instrukcja dla zdającego**

- 1. Na pierwszej stronie arkusza egzaminacyjnego wpisz w oznaczonym miejscu swój numer PESEL i naklej naklejkę z numerem PESEL i z kodem ośrodka.
- 2. Na KARCIE OCENY w oznaczonym miejscu przyklej naklejkę z numerem PESEL oraz wpisz:
	- swój numer PESEL\*,
	- oznaczenie kwalifikacji,
	- numer zadania,
	- numer stanowiska.
- 3. Sprawdź, czy arkusz egzaminacyjny zawiera 5 stron i nie zawiera błędów. Ewentualny brak stron lub inne usterki zgłoś przez podniesienie ręki przewodniczącemu zespołu nadzorującego.
- 4. Zapoznaj się z treścią zadania oraz stanowiskiem egzaminacyjnym. Masz na to 10 minut. Czas ten nie jest wliczany do czasu trwania egzaminu.
- 5. Czas rozpoczęcia i zakończenia pracy zapisze w widocznym miejscu przewodniczący zespołu nadzorującego.
- 6. Wykonaj samodzielnie zadanie egzaminacyjne. Przestrzegaj zasad bezpieczeństwa i organizacji pracy.
- 7. Po zakończeniu wykonania zadania pozostaw arkusz egzaminacyjny z rezultatami oraz KARTĘ OCENY na swoim stanowisku lub w miejscu wskazanym przez przewodniczącego zespołu nadzorującego.
- 8. Po uzyskaniu zgody zespołu nadzorującego możesz opuścić salę/miejsce przeprowadzania egzaminu.

#### *Powodzenia!*

*\* w przypadku braku numeru PESEL – seria i numer paszportu lub innego dokumentu potwierdzającego tożsamość*

# **Zadanie egzaminacyjne**

Wykonaj aplikację internetową restauracji. Wykorzystaj pakiet XAMPP oraz edytor tekstowy zaznaczający składnię.

Aby wykonać zadanie, zaloguj się na konto **Egzamin** bez hasła. Na pulpicie znajdziesz archiwum ZIP o nazwie *zad1.zip* zabezpieczone hasłem: **Wykon@jTo**

Archiwum należy rozpakować.

Po skończonej pracy wyniki zapisz w folderze stworzonym na pulpicie konta **Egzamin**. Jako nazwy folderu użyj swojego numeru PESEL. Rozpakowane pliki umieść w tym folderze.

## **Operacje na bazie danych**

Tabele wykorzystane w zadaniu są przedstawione na obrazie 1.

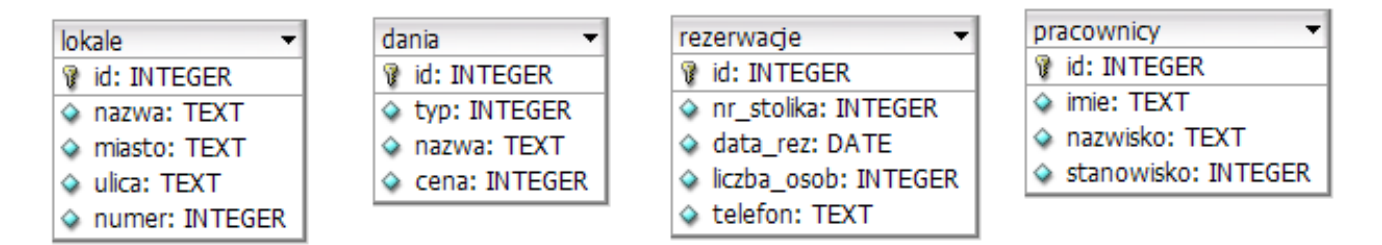

**Obraz 1. Baza danych** 

Pole typ z tabeli dania odpowiada rodzajom dań: 1 – zupy, 2 – mięsne, 3 – przekąski, 4 – napoje.

Pole stanowisko z tabeli pracownicy odpowiada stanowiskom: 1 – kucharz, 2 – pomoc, 3 – kelner, 4–barman. Uruchom usługi MySQL i Apache z XAMPP Control Panel. Za pomocą narzędzia phpMyAdmin wykonaj operacje na bazie danych:

- Utwórz nową bazę danych o nazwie *baza*
- Zaimportuj do bazy tabele z pliku *baza.sql*, z wcześniej rozpakowanego archiwum
- Wykonaj zrzut ekranu po imporcie. Zrzut zapisz w folderze z numerem PESEL, w formacie JPEG i nazwij *zad1*. Nie kadruj zrzutu. Zrzut powinien obejmować cały ekran, z widocznym paskiem zadań. Na zrzucie powinny być widoczne elementy wskazujące na poprawnie wykonany import tabel
- Zapisz i wykonaj zapytania SQL działające na bazie. Wykonaj zrzuty ekranu przedstawiające wyniki działania kwerend. Zrzuty zapisz w folderze z numerem PESEL, w formacie JPEG i nadaj im nazwy *kw1*, *kw2*, *kw3*, *kw4*. Zrzuty powinny obejmować cały ekran monitora z widocznym paskiem zadań. Zapytania zapisz w pliku *kwerendy.txt*, w folderze z numerem PESEL
	- Zapytanie 1: wstawiające do tabeli rezerwacje rekord z danymi: numer stolika = 1, data=,,2017-07-04", liczba osób = 4, numer telefonu = ,,111222333"
	- Zapytanie 2: wybierające z tabeli dania jedynie pola nazwa i cena dla dań mięsnych
	- Zapytanie 3: wybierające z tabeli dania jedynie pole nazwa dla takich przekąsek, których cena jest mniejsza od 15 zł
	- Zapytanie 4: edytujące dane w tabeli pracownicy. Dla wszystkich pracowników, którzy zatrudnieni są jako kelner, należy dokonać zmiany stanowiska na barman

#### **Witryna internetowa**

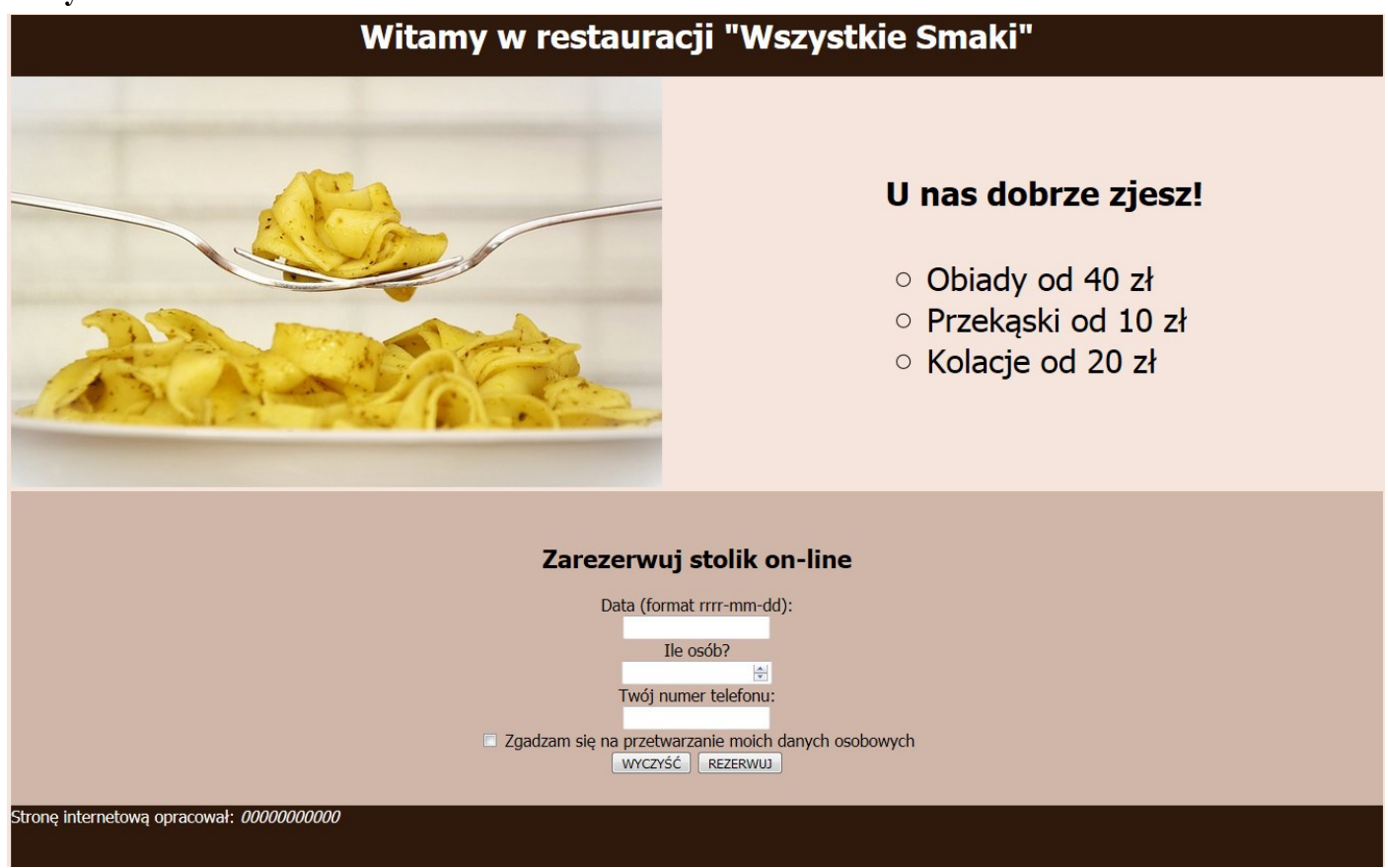

**Obraz 2. Witryna internetowa**

Cechy witryny:

- Nazwa pliku: *restauracja.html* lub *restauracja.php*
- Zastosowany właściwy standard kodowania polskich znaków
- Tytuł strony widoczny na karcie przeglądarki: "Restauracja Wszystkie Smaki"
- Arkusz stylów w pliku o nazwie *styl1.css* prawidłowo połączony z kodem strony
- Podział strony na bloki: baner, panele lewy i prawy, dolny, stopka zrealizowany za pomocą znaczników sekcji tak, aby po uruchomieniu w przeglądarce wygląd był zgodny z obrazem 2
- Zawartość banera: nagłówek pierwszego stopnia o treści: Witamy w restauracji "Wszystkie Smaki"
- Zawartość panelu lewego: obraz *menu.jpg* (wypakowany z archiwum) z tekstem alternatywnym o treści: "Nasze danie"
- Zawartość panelu prawego:
	- Nagłówek czwartego stopnia o treści: "U nas dobrze zjesz!"
	- Lista punktowana z trzema elementami: Obiady od 40 zł; Przekąski od 10 zł; Kolacje od 20 zł
- Zawartość panelu dolnego:
	- Nagłówek drugiego stopnia o treści: "Zarezerwuj stolik on-line"
	- Formularz zgodny z obrazem 2, wysyłający dane do pliku *rezerwacja.php* metodą POST. Zawiera podpisy i pola:
		- "Data (format rrrr-mm-dd)", poniżej pole tekstowe
		- $-$ , Ile osób?", poniżej pole typu numerycznego
- "Twój numer telefonu:", poniżej pole tekstowe
- Pole typu checkbox z napisem: "Zgadzam się na przetwarzanie moich danych osobowych"
- Przycisk "WYCZYŚĆ", po jego wciśnięciu formularz jest czyszczony
- Przycisk "REZERWUJ", po jego wciśnięciu dane przesyłane są z formularza do skryptu
- Zawartość stopki: napis o treści: "Stronę internetową opracował: ", dalej wstawiony Twój numer PESEL, numer PESEL powinien być zapisany pochyloną czcionką

# **Styl CSS witryny internetowej**

Plik *styl1.css* zawiera formatowanie:

- Całej strony: kolor tła #F6E5DC, krój czcionki Tahoma
- Banera: kolor tła #2F180C, wyrównanie tekstu do środka, biały kolor czcionki, wysokość 60 px
- Panelu lewego: szerokość 60%
- Panelu prawego: rozmiar czcionki 200%, marginesy wewnętrzne 50 px
- Panelu dolnego: kolor tła #D0B6A8, wyrównanie tekstu do środka, marginesy wewnętrzne 30 px
- Stopki: kolor tła #2F180C, biały kolor czcionki, wysokość 60 px
- Obrazu: wysokość 400 px
- Listy punktowanej: okrąg jako styl punktora

# **Skrypt połączenia z bazą**

W tabeli 1 podano wybór funkcji PHP do obsługi bazy danych. Wymagania dotyczące skryptu:

- Napisany w języku PHP, w osobnym pliku o nazwie *rezerwacja.php*. Skrypt jest uruchamiany po wypełnieniu formularza i wciśnięciu przycisku REZERWUJ. Nie jest wymagane sprawdzenie poprawności wpisanych w formularz danych
- Skrypt wypisuje tekst "Dodano rezerwację do bazy"
- Skrypt łączy się z serwerem bazodanowym na *localhost*, użytkownik **root** bez hasła, baza danych o nazwie *baza*
- Nie jest wymagane sprawdzenie, czy operacja na bazie danych powiodła się
- Skrypt pobiera dane z formularza
- Skrypt wysyła do bazy danych zapytanie wstawiające rekord do tabeli rezerwacje z danymi pobranymi z formularza bez wypełnionego numeru stolika (zmodyfikowane zapytanie 1, patrz punkt "Operacje na bazie danych")
- Na końcu działania skrypt zamyka połączenie z serwerem

| Funkcje biblioteki mysql                           | Funkcje bilioteki mysqli                                 | Zwracana wartość                                                                                                    |
|----------------------------------------------------|----------------------------------------------------------|----------------------------------------------------------------------------------------------------|
| mysql_connect(serwer, użytkownik,<br>hasto)        | mysqli_connect(serwer, użytkownik,<br>hasło, nazwa_bazy) | id połączenia lub FALSE, gdy<br>niepowodzenie                                                                                        |
| mysql_select_db<br>('nazwa_bazy' [,id_polaczenia]) | mysqli_select_db(id_polaczenia,<br>nazwa_bazy)           | TRUE/FALSE w zależności od stanu<br>operacji                                                                                         |
| mysql_error([id_polaczenia])                       | mysqli_error(id_polaczenia)                              | Tekst komunikatu błędu                                                                                                    |
| mysql_close([id_polaczenia])                       | mysqli_close(id_polaczenia)                              | TRUE/FALSE w zależności od stanu<br>operacji                                                                                         |
| mysql_query(zapytanie [,id_polaczenia])            | mysqli_query(id_polaczenia,<br>zapytanie)                | Wynik zapytania                                                                                                    |
| mysql_fetch_row(wynik_zapytania)                   | mysqli_fetch_row(wynik_zapytania)                        | Tablica numeryczna odpowiadająca<br>wierszowi zapytania                                                                              |
| mysql_fetch_array(wynik_zapytania)                 | mysqli_fetch_array(wynik_zapytania)                      | Tablica zawierająca kolejny wiersz<br>z podanych w wyniku zapytania lub<br>FALSE, jeżeli nie ma więcej wierszy<br>w wyniku zapytania |
| mysql_num_rows(wynik_zapytania)                    | mysqli_num_rows(wynik_zapytania)                         | Liczba wierszy / kolumn w podanym<br>zapytaniu                                                                                       |
| mysql_num_fields (wynik_zapytania)                 | mysqli_num_fields(wynik_zapytania)                       | Liczba wierszy / kolumn w podanym<br>zapytaniu                                                                                       |

**Tabela 1. Wybór funkcji języka PHP do obsługi bazy MySQL i MariaDB**

*UWAGA: Po zakończeniu pracy utwórz plik tekstowy. Zapisz w nim nazwę przeglądarki internetowej, w której weryfikowałeś poprawność działania witryny. Plik zapisz w folderze z Twoim numerem PESEL jako przeglądarka.txt. Nagraj płytę z rezultatami pracy. W folderze z numerem PESEL powinny się znajdować pliki: kw1.jpg, kw2.jpg, kw3.jpg, kw4.jpg, kwerendy.txt, menu.jpg, przeglądarka.txt, restauracja.php (lub restauracja.html), rezerwacja.php, styl1.css, zad1.jpg, ewentualnie inne przygotowane pliki. Po nagraniu płyty sprawdź poprawność nagrania. Opisz płytę swoim numerem PESEL i pozostaw na stanowisku, zapakowaną w pudełku wraz z arkuszem egzaminacyjnym.*

# **Czas przeznaczony na wykonanie zadania wynosi 150 minut.**

#### **Ocenie będą podlegać 4 rezultaty:**

- operacje na bazie danych,
- witryna internetowa,
- styl CSS witryny internetowej,
- skrypt połączenia z bazą.

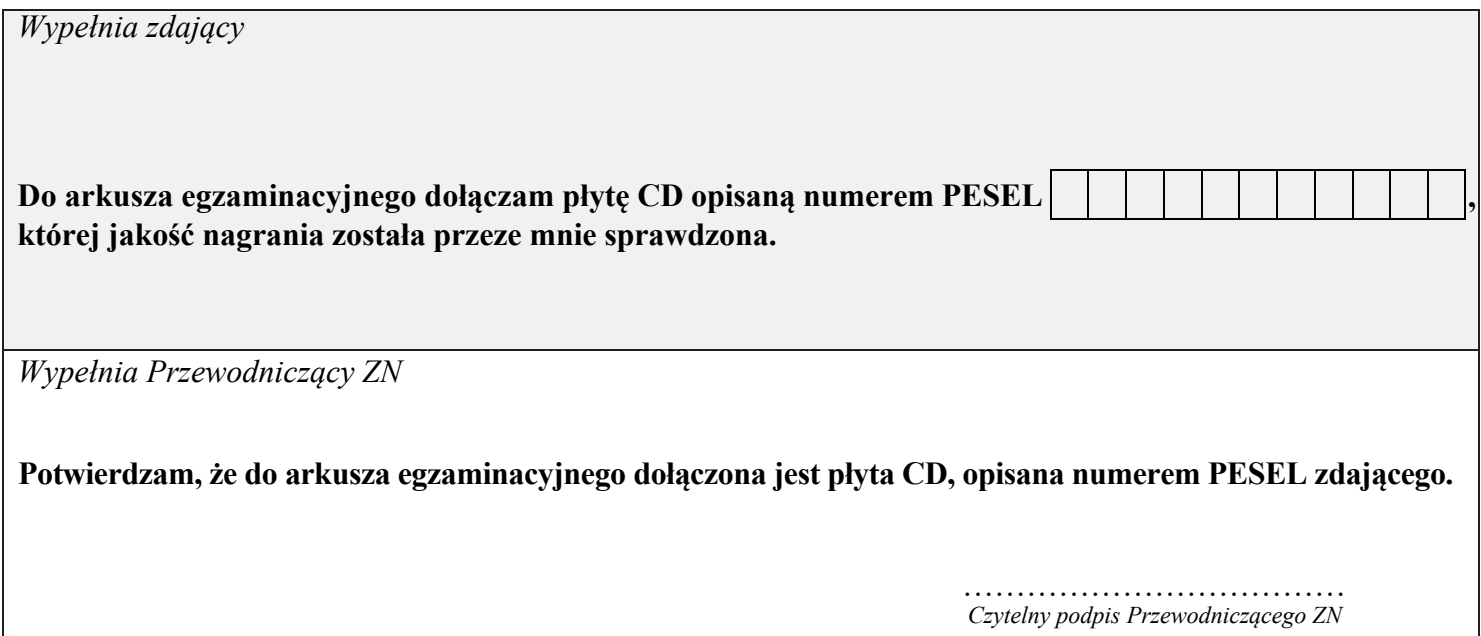